# **Update Your Listing**

### Please Note:

Your changes will not automatically be visible on your listing, they will first go through an approval process that **may take 48–72 hours**. You will be notified if your changes can not be approved.

Please take this opportunity to refresh your memory regarding our web listing guidelines—particularly our eligibility criteria and our **reciprocal link requirement**. Details can be found at **AshevilleCVB.com**.

# **Visit ExploreAsheville.com/Partners**

Log in and click "Member Record" at the top

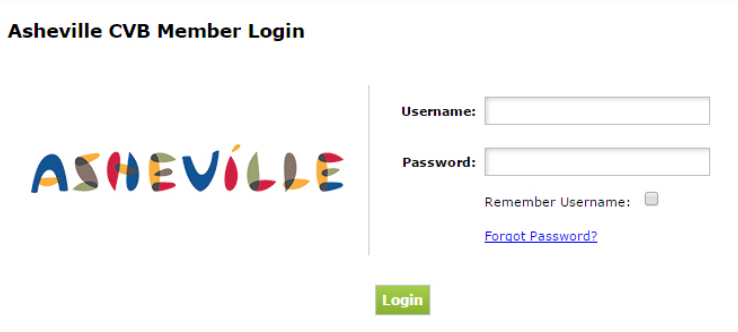

### **Contacts**

To give other persons login access to the account, add them under the '**Contacts**' tab.

# **Listing**

To update your account information and listing description, select a listing under the '**Listings**' tab.

# **Images/Packages**

To add images, videos, or coupons/ packages, click the '**Web**' tab.

## **Amenities**

To add hours of operations or edit other amenities, click the '**Amenities**' tab.

### **Benefits Summary**

View the visibility of your listings, events, and packages.

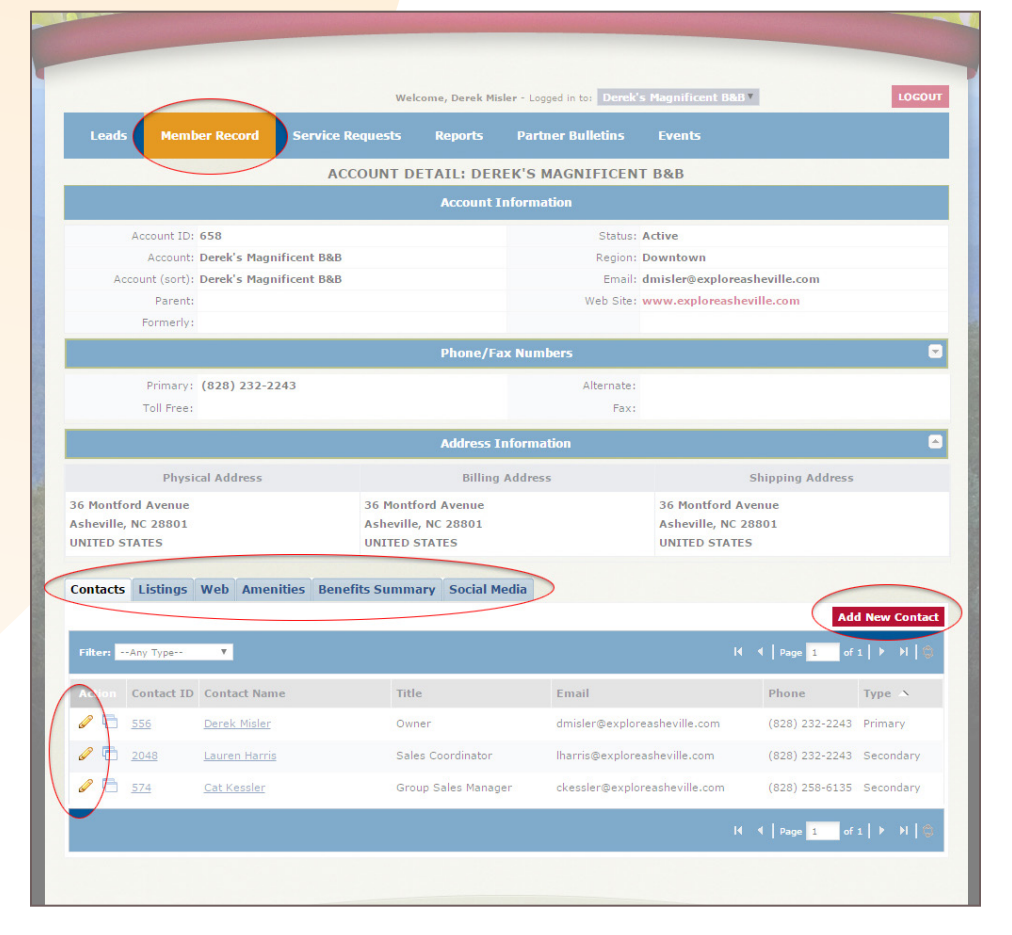

If you need help or wish to submit feedback, send an email to **LHarris@ExploreAsheville.com**, and be sure to include "**ExploreAsheville.com Feedback**" in the subject line. Thank you!

# **Submit Your Events**

### **To access the events calendar, click "Events" at the top**

Edit current events The Submit a new event

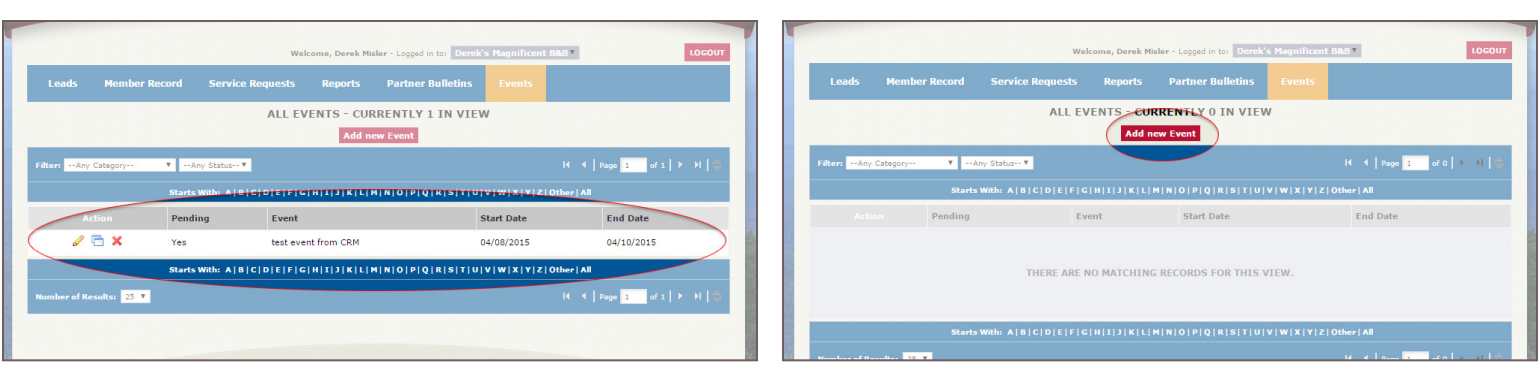

### **Fill out or edit this one-page form**

### **Editing an Event**

Making changes to an event will change the event status to '**Pending**' and the event will have to be reapproved.

### **Member Listing**

Select the listing you'd like to associate with your event. This will auto-populate the address fields. Typically, this is the '**Website**' listing. Be sure to double-check your **listing ID** in the **Member Record** section to make sure you've selected the correct listing.

### **Event Image**

As a reminder, event images must be either a **JPG or GIF file**, and must be **220px wide by 175px tall**.

### **Event Categories**

Select any and all relevant categories. The Asheville CVB reserves the right to add or remove categories when appropriate.

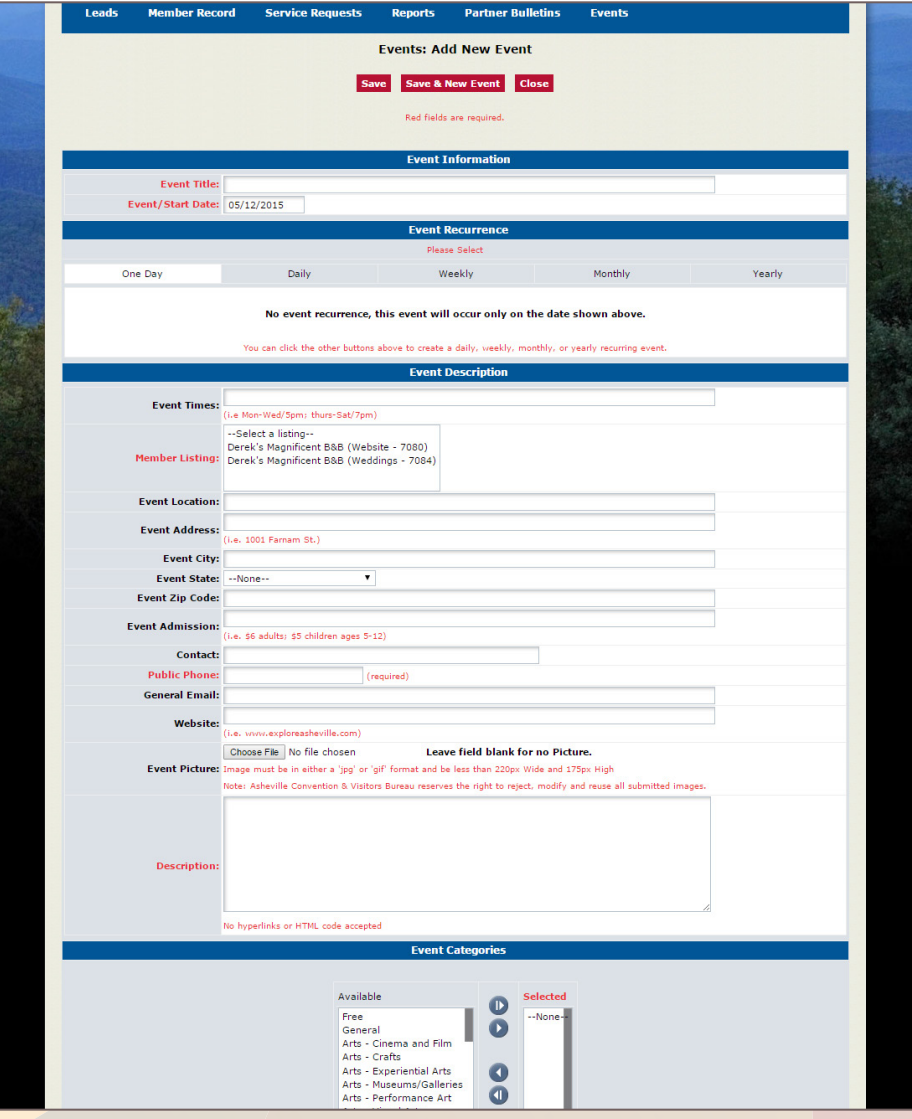

If you need help, send an email to **LHarris@ExploreEsheville.com**, and be sure to include "**ExploreAsheville.com Event Help**" in the subject line. Thank you!